# **MANUEL D'INSTRUCTION**

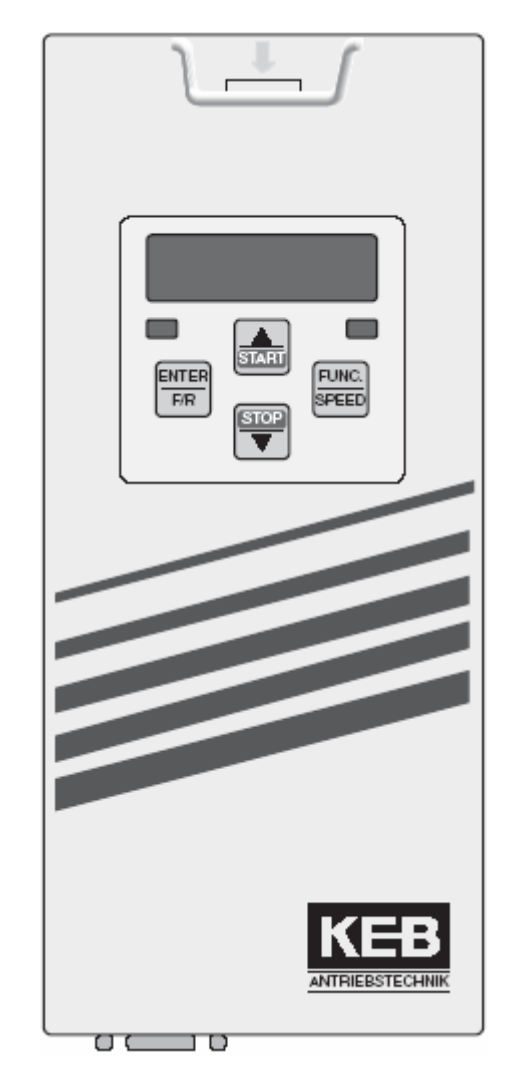

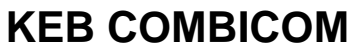

**KEB COMBICOM Opérateur ModBus** 

### <span id="page-2-0"></span>1. Références

- [1]: Modicon Modbus Protocol Reference Guide, PI-MBUS-300 Rev.J of 06/1996
- 
- [2]: MODBUS Application Protocol Specification V1.1 of 12/06/02<br>[3]: MODBUS over Serial Line Specification & Implementation Guide V1.0 of 12/02/02

## 2. Sommaire

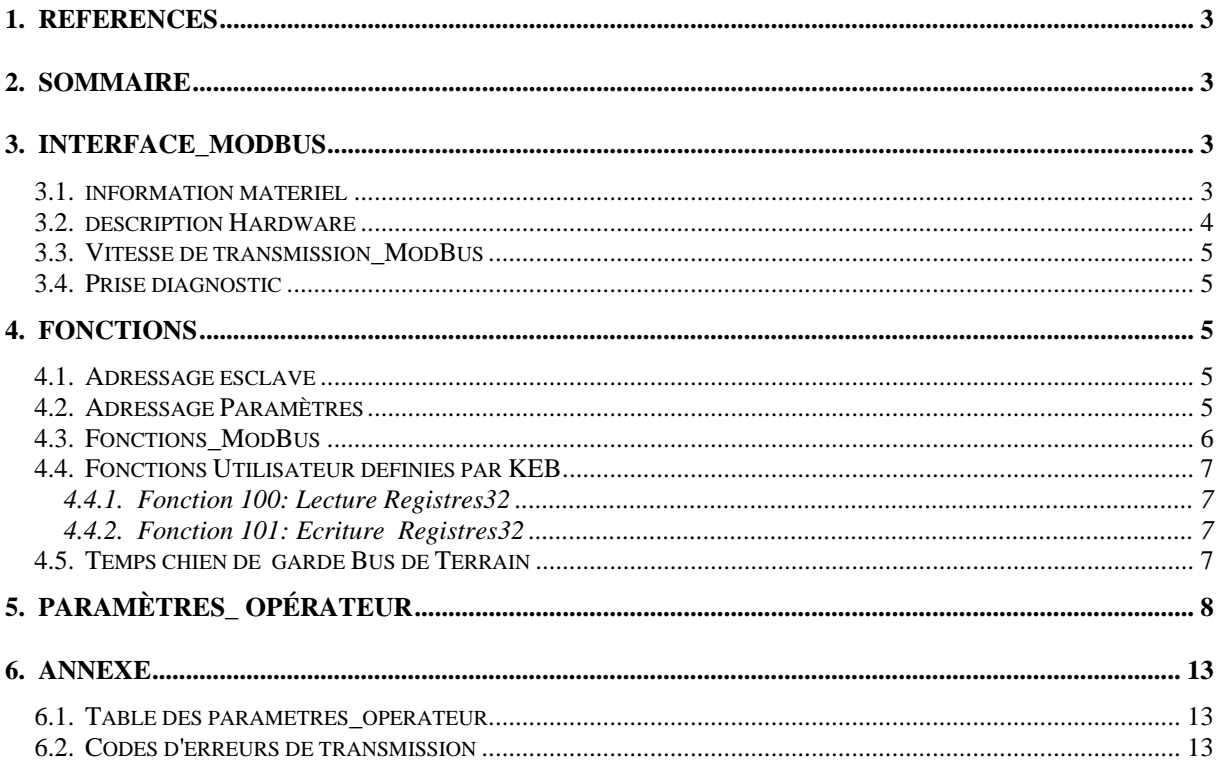

### 3. Interface-ModBus

#### 3.1. Information matériel

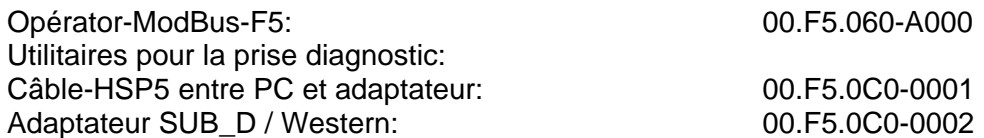

#### <span id="page-3-0"></span>**3.2. Description Hardware**

MDB:

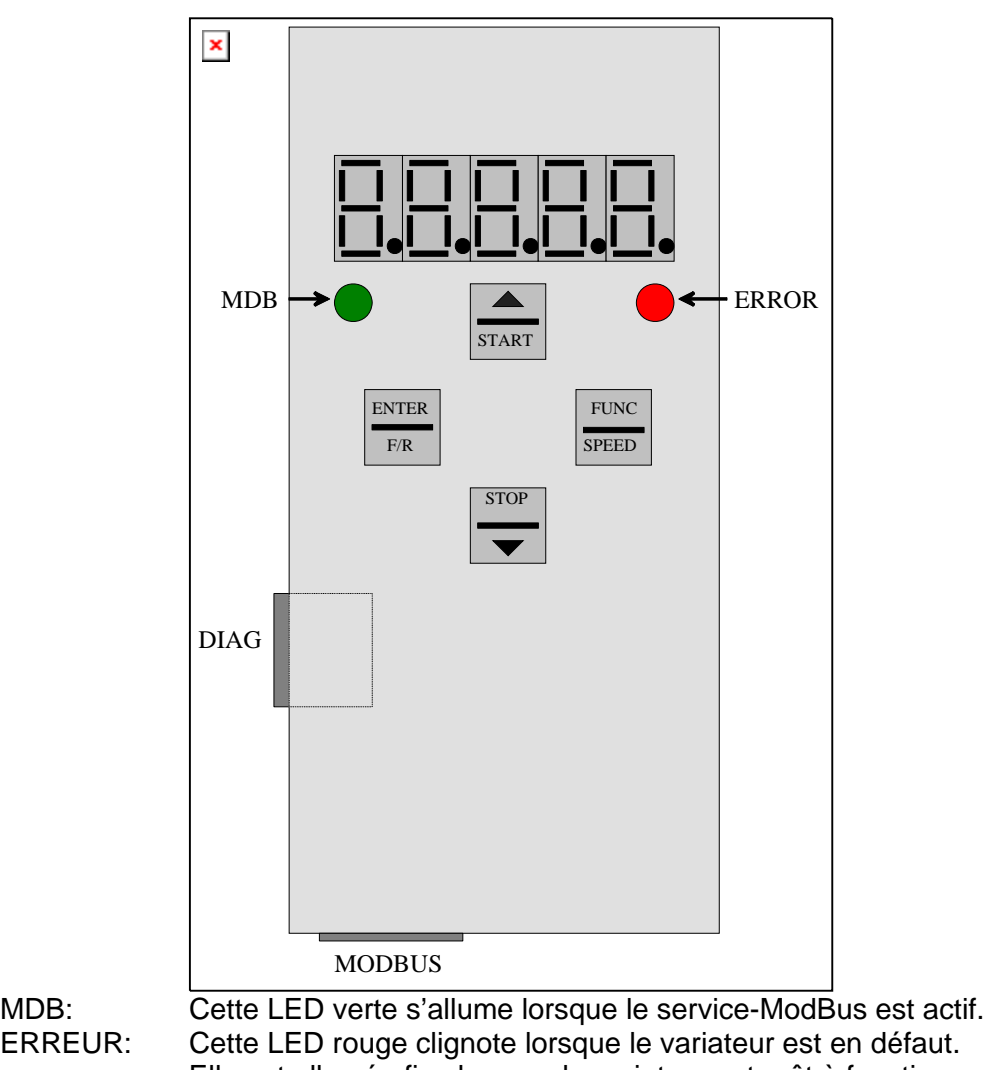

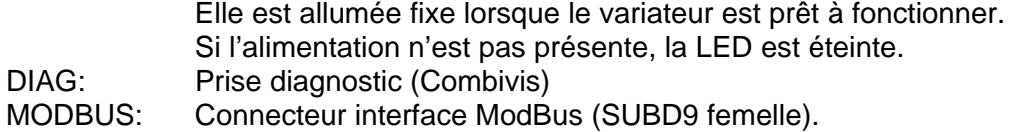

L'opérateur KEB-ModBus-F5 est une interface ModBus-RTU. Un connecteur SUBD9-femelle sert à la connexion ModBus. Ce connecteur reçoit les liaisons RS485- et RS232. Le câblage est le suivant:

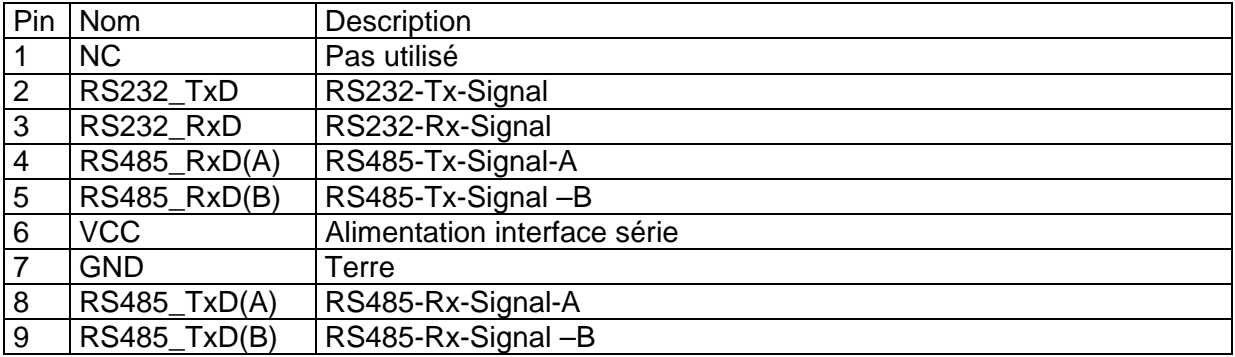

#### <span id="page-4-0"></span>**3.3. Vitesse de transmission\_ModBus**

Le paramètre SY.07 permet de régler la vitesse de transmission ModBus au niveau de la carte de commande du variateur. Au moment de l'initialisation cette valeur est lue de la carte de commande par l'opérateur-ModBus et prise comme vitesse de transmission pour ModBus.

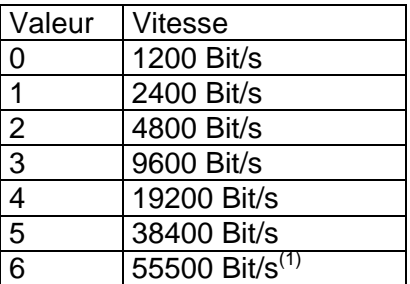

(1): Pas de valeur par défaut pour les interfaces série des PC

#### **3.4. Prise diagnostic**

**Attention !!!** Pour éviter d'endommager l'interface série de votre PC, assurez-vous d'utiliser le câble spécial-HSP5 de KEB pour connecter votre PC à la prise diagnostic de l'opétateur-ModBus. Lorsque la connexion sur la prise diagnostic est correctement réalisée, tous les paramètres variateur et opérateur-ModBus sont accessibles par le logiciel KEB Combivis.

### **4. Fonctions**

#### **4.1. Adressage Esclave**

L'interface KEB-ModBus est un élément esclave. Une adresse esclave pour ModBus doit donc être attribuée à cet élément. Dans le cas de l'interface KEB-F5-ModBus, il y a deux possibilités d'affectation pour ce paramètre:

- Si la valeur du paramètre-opérateur **MDB\_SlaveAddr\_OP** est égale à **255**(décimal), alors l'adresse de l'esclave est donnée par la valeur du paramètre variateur SY.06: **Adresse-esclave = SY.06 (adresse variateur)**
- Dans tous les autres cas l'adresse esclave ne dépend plus de SY.06, elle est localisée au niveau de l'opérateur. **Adresse-esclave = MDB\_SlaveAddr\_OP**

#### **4.2. Adressage Paramètres**

Les adresses des paramètres sont divisées en trois groupes. Chaque groupe a sa propre méthode d'accès :

- **0000(hex).....1FFF(hex)**: Ce groupe est construit à partir de paramètres accessibles par deux "mapping-lists". Une liste pour l'accès en lecture et une pour l'accès en écriture. Les mapping-lists sont situées dans l'opérateur-ModBus. La longueur maximale de chaque liste est de 100 mots (16-Bit). Les adresses réelles de départ des listes sont réglées par les paramètres opérateur **MDB\_MapStartAddr\_Rd** et **MDB\_MapStartAddr\_Wr**. Pour plus d'informations sur les paramètres des "mapping-lists" voir ci-après.
- **2000(hex).....5EFF(hex)**: Dans cette zone d'adresses les paramètres variateur répondent à un algorithme figé:

#### **Adresse-Paramètre-Variateur = Adresse-registre-ModBus – 2000(hex)**

L'accès à cette zone d'adresse se fait par l'intermédiaire du pointeur de jeu de paramètres. Cela signifie qu'il faut déjà écrire le pointeur de jeu (FR.09) sur le jeu voulu avant de lire ou écrire les paramètres.

<span id="page-5-0"></span>• **5F00(hex)....5FFF(hex):** Ce Block contient les paramètres-operator. Ceux sont les paramètres qui sont complètement résidents dans l'interface ModBus. Par exemple les "mapping lists" font parties de cette zone paramètres.

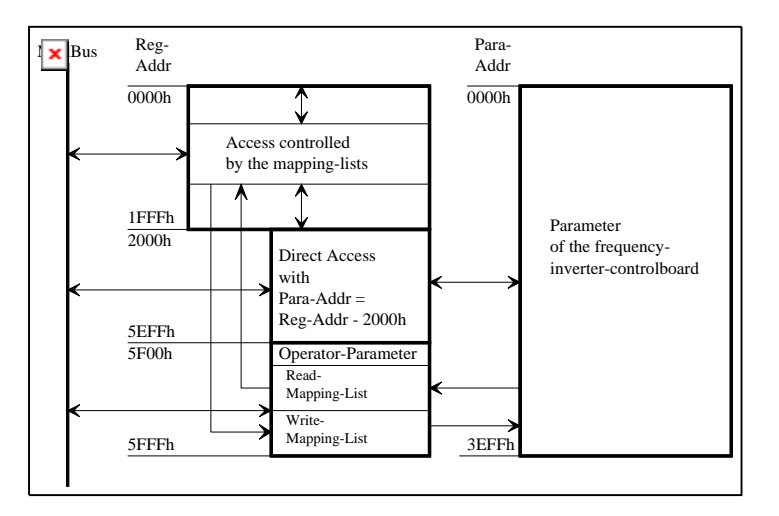

#### **4.3. Fonctions-ModBus**

L'interface KEB ModBus supporte les fonctions standard ModBus suivantes:

- 3 : Read Holding Registers'
- 4 : Read Input Registers'
- 6 : Preset Single Register
- 16 : Preset Multiple Registers'

Pour KEB, les fonctions 3 et 4 sont identiques.

Les fonctions standard ModBus sont définies pour des mots (16 bits) d'accès de données. L'adressage des paramètres est aussi fait par des registres d'adresse de 16-bits. C'est pour cela que le système ne peut fonctionner qu'avec un adressage indirect des jeux (adressage des jeux par le paramètre FR.09). Comme le variateur de fréquence KEB possède aussi des données de longueur 32-bits, des fonctions supplémentaires ont dues être crées. La solution prend deux aspects:

- Premièrement, accès aux paramètres avec les fonctions 3,4,6,16 dans une certaine zone d'adresse avec deux "mapping lists". Une liste pour la lecture et une autre pour l'écriture. Chaque entrée dans la liste définit l'adresse du paramètre KEB, le jeu de paramètre et la longueur de la donnée en mots (16-bit) pour l'adresse du registre choisi. Cela signifie que l'accès par la 'mapping list" donne deux avantages:
	- L'accès à des données de 16-bit et 32-bit est possible
	- L'adressage direct des jeux est intégré

La longueur maximale de chaque "mapping list" est de 100(déc) entrées. Chaque entrée définit les données pour un mot (16-bit). Un paramètre sur 32-bits utilise donc deux entrées dans la liste. Pour déclarer les adresses registres utilisées, l'interface KEB-ModBus contient deux paramètres qui définissent l'adresse réelle de début des registres pour chaque liste (**MDB\_MapStartAddr\_Rd**/ **MDB\_MapStartAddr\_Wr**).

- Deuxièmement, il y a deux fonctions supplémentaires définies par KEB. Les spécifications ModBus [2] libère des codes de fonction appelés 'codes de fonction définis par l'utilisateur'. Dans cette zone de code de fonction, nous avons créé les fonction suivantes:
	- 100: Read Registers32: Lecture de plusieurs registres de 32-Bits (adressage des jeux indirect par le pointeur FR.09)
	- 101: Write Registers32: Ecriture de plusieurs registres de 32-Bits (adressage des jeux indirect par le pointeur FR.09)

### <span id="page-6-0"></span>**4.4. Fonctions utilisateur définies par KEB**

#### 4.4.1. Fonction 100: Read Registers32

Cette fonction permet de lire un nombre de registres/paramètres de 32-Bits. Cette fonction est identique aux fonctions 3,4 pour un accès aux données sur 32-bits.

Fonction 100 – Demande:

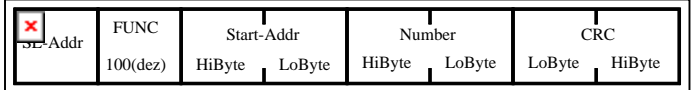

avec:

Number: Nombre de Registres/Paramètres à lire Start-Addr: Adresse du premier registre lu

Fonction 100 – Réponse:

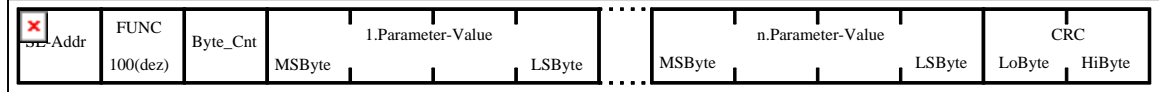

### 4.4.2. Fonction 101: Write Registers32

Cette fonction permet d'écrire un nombre de registres/paramètres de 32-Bits. Cette fonction est identique à la fonction 16 pour un accès aux données sur 32-bits.

Fonction 101 – Demande:

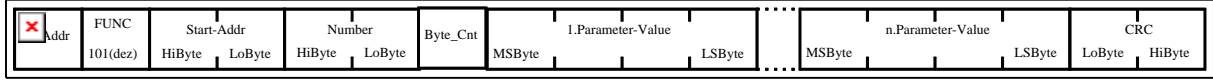

avec:

Number: Nombre de Registres/Paramètres à écrire Start-Addr: Adresse du premier registre écrit

Fonction 101 – Réponse:

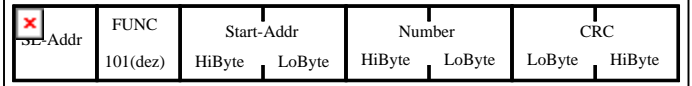

#### **4.5. Temps de chien de garde Bus de Terrain**

L'interface KEB ModBus posséde un contrôle du bus. Deux paramètres opérateur configurent cette fonction. **Watchdog\_Inhibit** définit les événements qui réarment le chien de garde du bus. **Watchdog\_Activation** sert à activer la fonction chien de garde sur la première occurrence de certains événements. La fonction commence après que le chien de garde ait réagi, le temps de chien de garde se règle dans les paramètres du variateur (PN.05,PN.06). Pour plus d'information, voir la description des paramètres ci-après et le manuel application pour la carte de commande utilisée.

### <span id="page-7-0"></span>**5. Paramètres-Opérateur**

Ces paramètres sont résidents dans l'interface ModBus. Ils sont accessibles par ModBus et par la prise diagnostic de l'opérateur interface ModBus avec Combivis. N'oubliez pas que l'accès ModBus aux paramètres 32-bit-parameters ne peut se faire que par les fonctions 100 et 101.

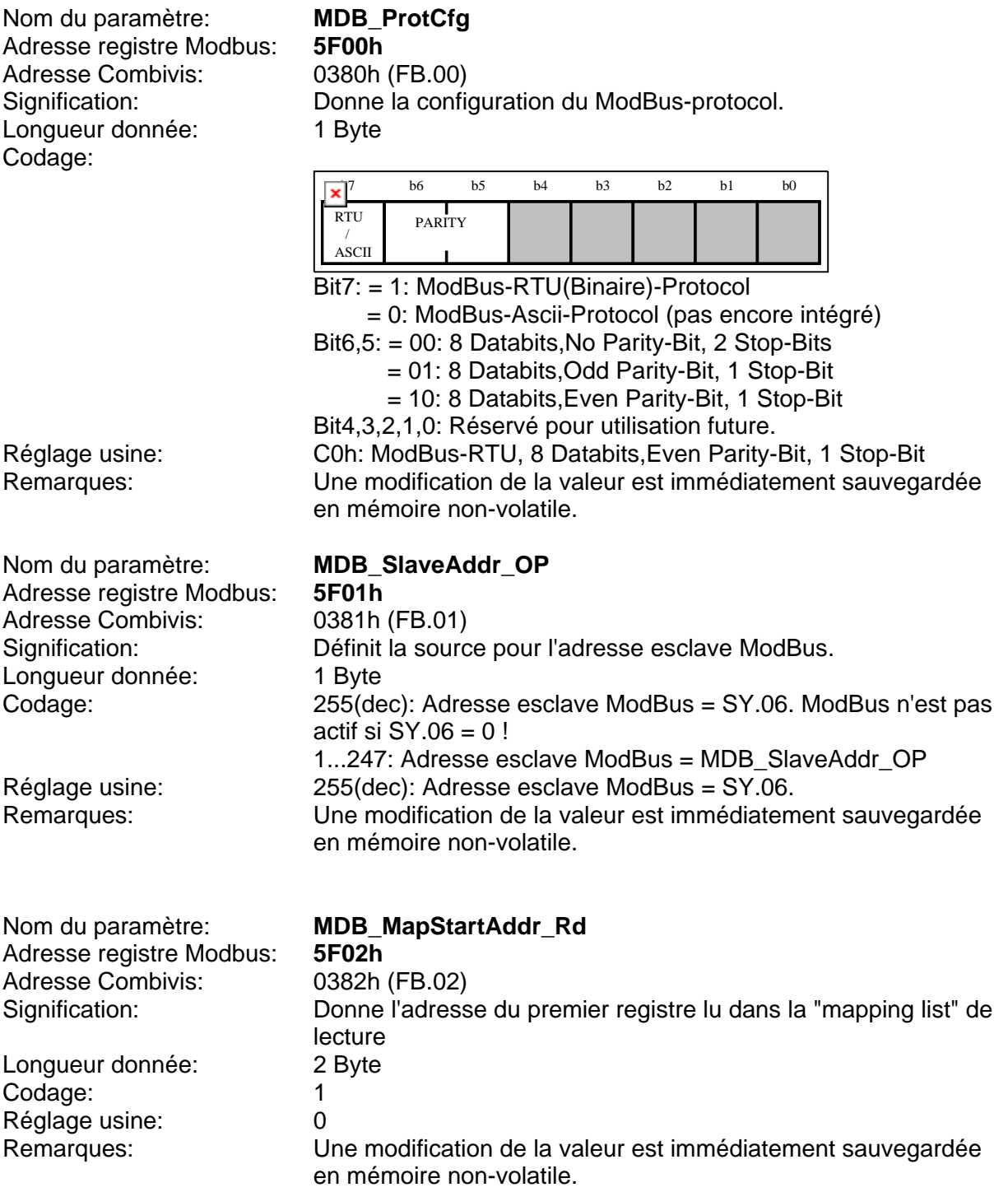

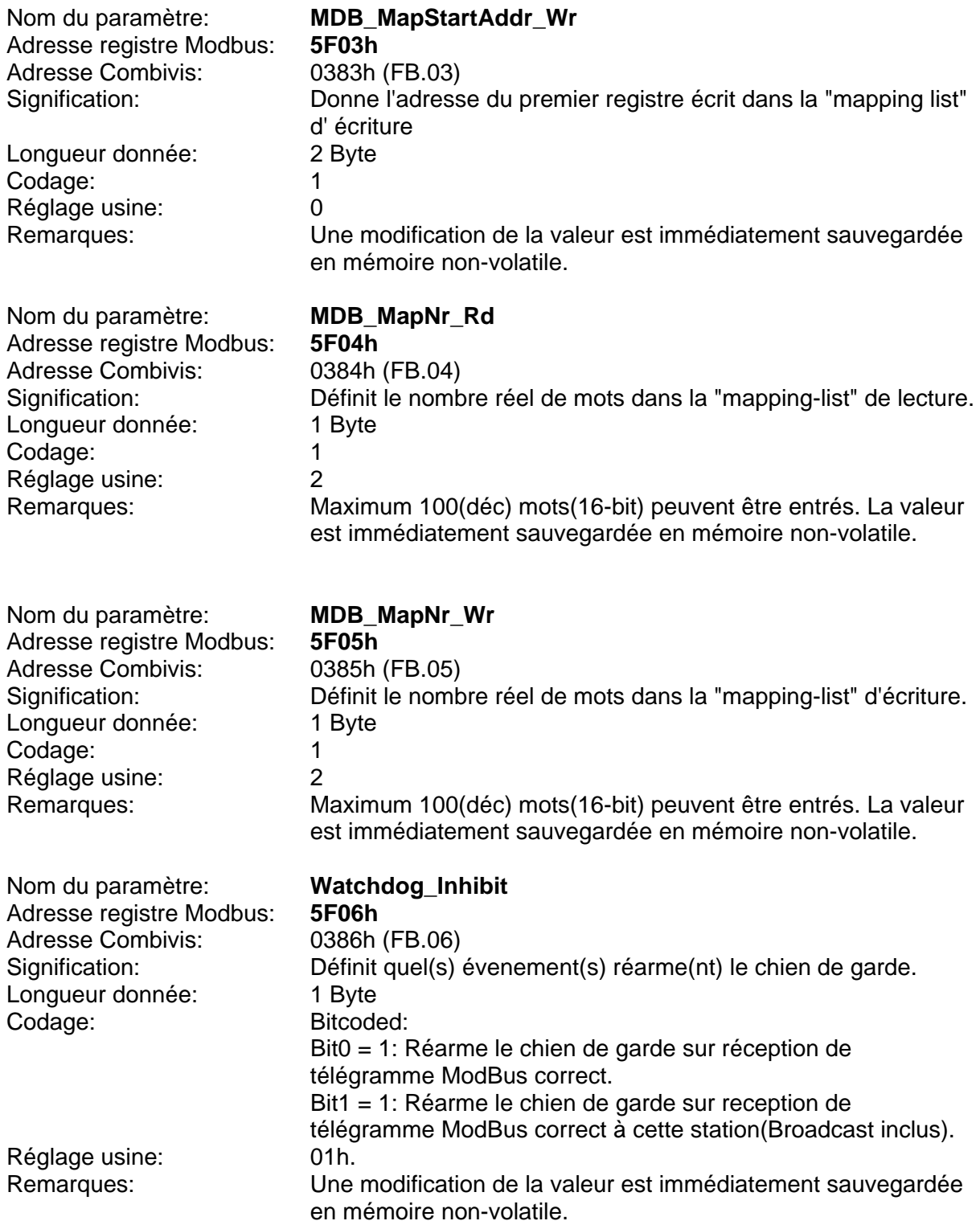

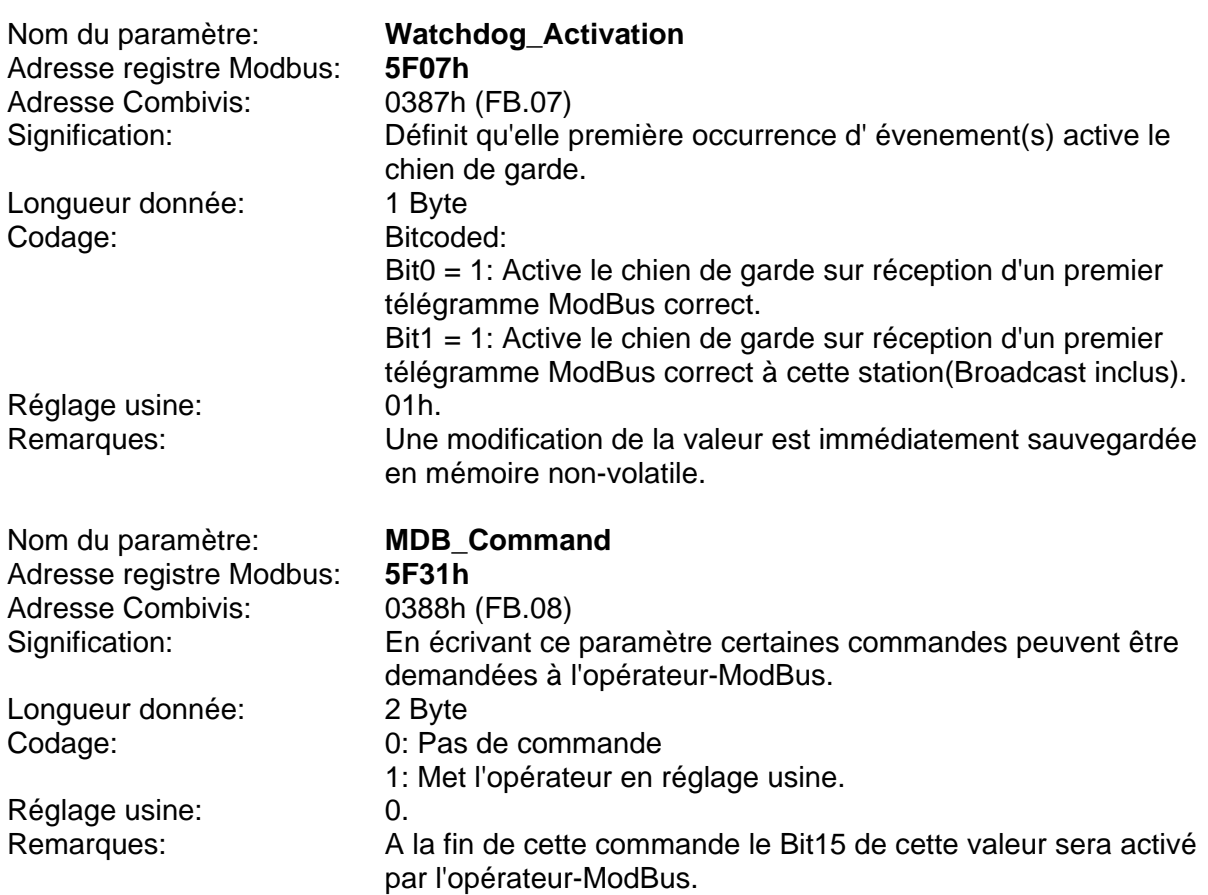

Longueur donnée: Codage:

Adresse Combivis: Accès Combivis sur deux paramètres: MDB\_Read\_MapIndex(0389h (FB.09)): = N MDB\_Read\_Mapping(038Ah (FB.10)): Les entrées liste<br>Configure la "mapping-list" de lecture, début avec N = 0. Signification: Configure la "mapping-list" de lecture, début avec N = 0.<br>4 Byte

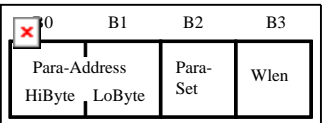

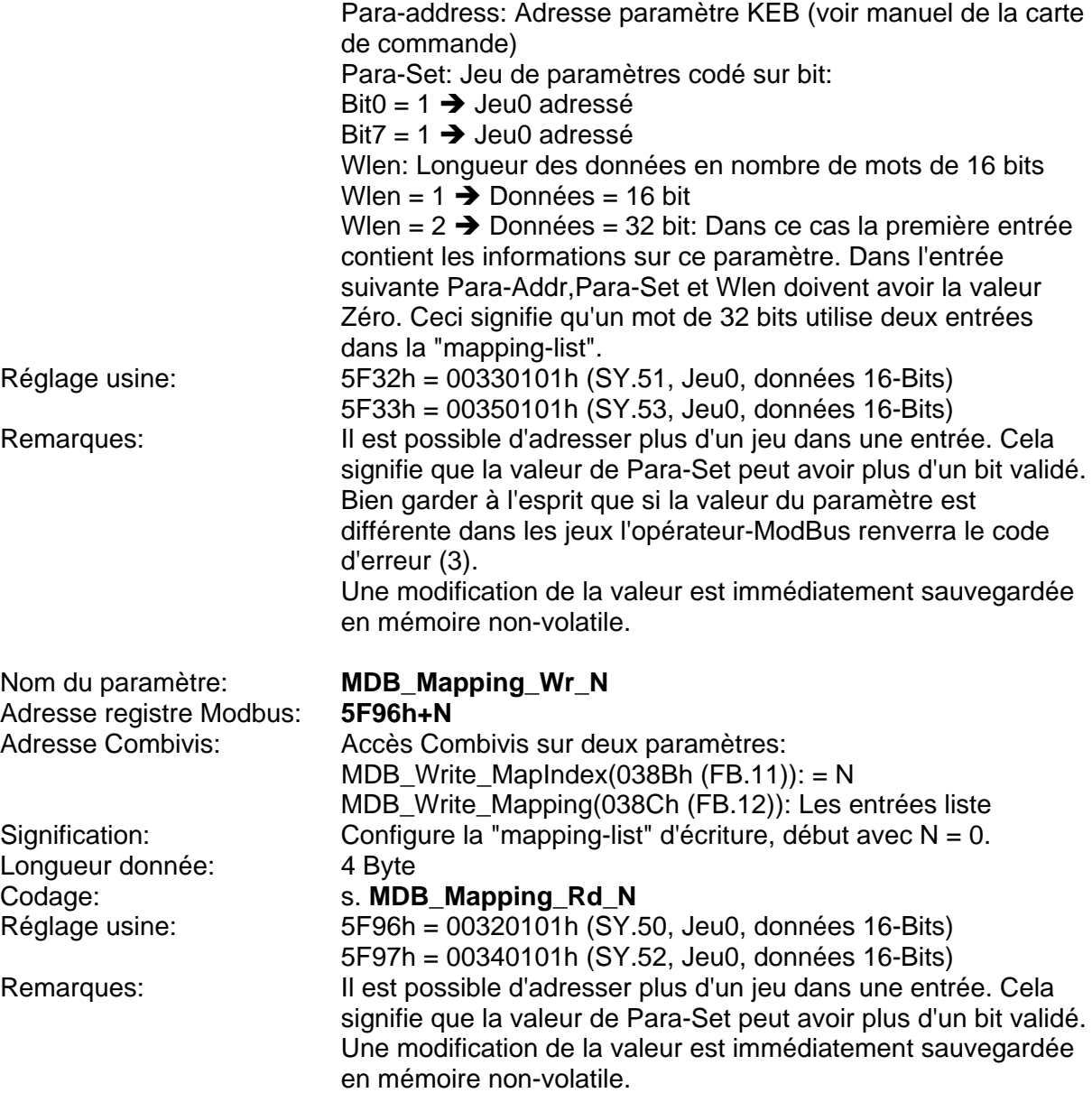

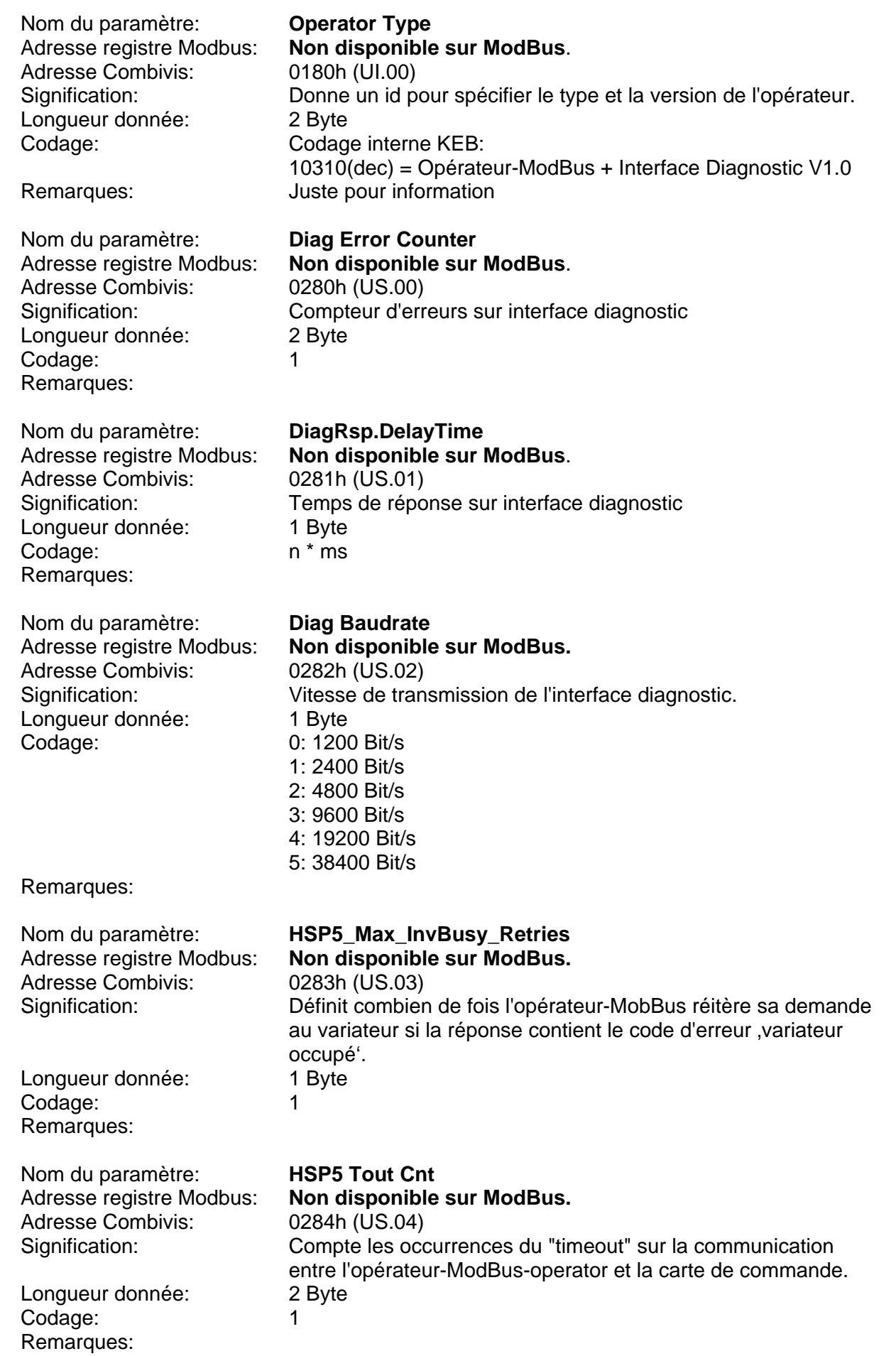

### <span id="page-12-0"></span>**6.1. Table des paramètres opérateur**

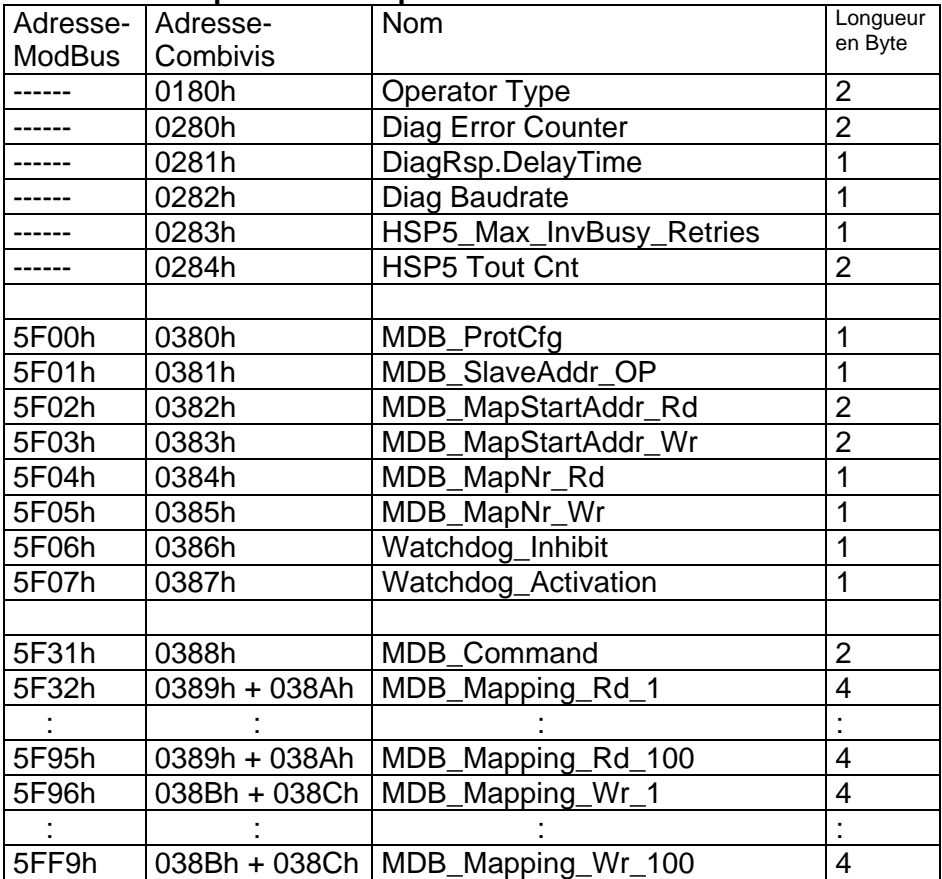

#### **6.2. Codes d'erreurs de transmission**

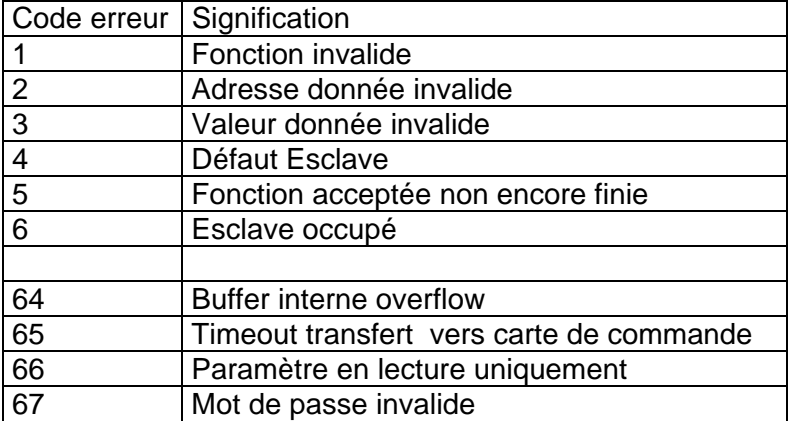